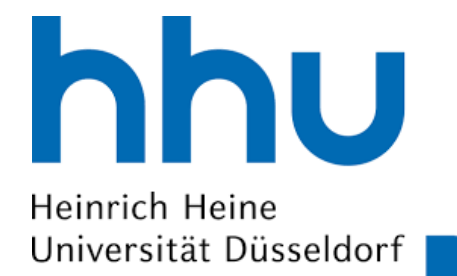

**www.puki.hhu.de**

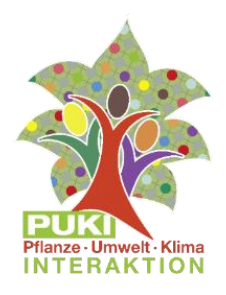

## **Mach mit: PUKI Bürgerwissenschaftsprojekt - Anpassung von Pflanzen in deiner Stadt und deiner Umgebung**

#### *Flora Incognita*:

- *Flora Incognita* App / Mobiltelefon (linker QR-Code)
- *PUKI-Zusatzfunktion* aktivieren (rechter QR-Code)

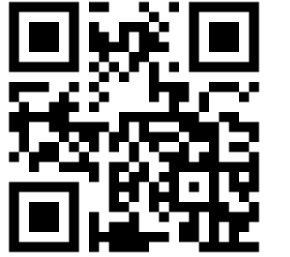

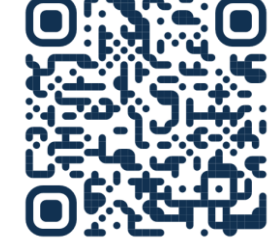

## **Mitbringen**:

- Mobiltelefon, *App*
- Maßband/Lineal

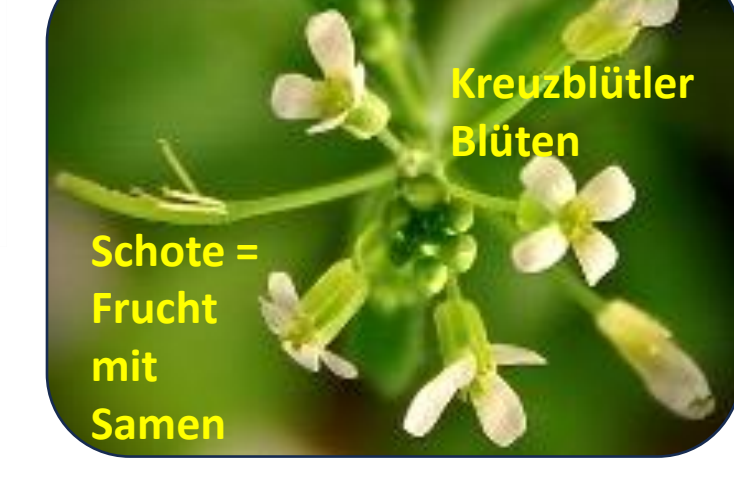

• (optional, anfordern) PUKI Sammlungsumschläge

#### **Untersuche Kreuzblütengewächse (Brassicaceae)**

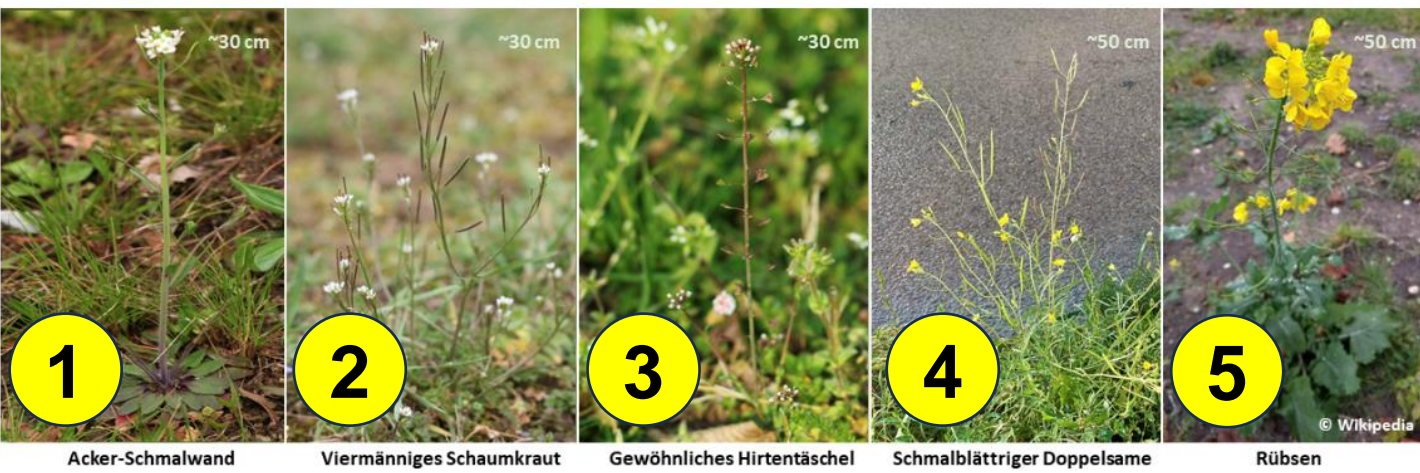

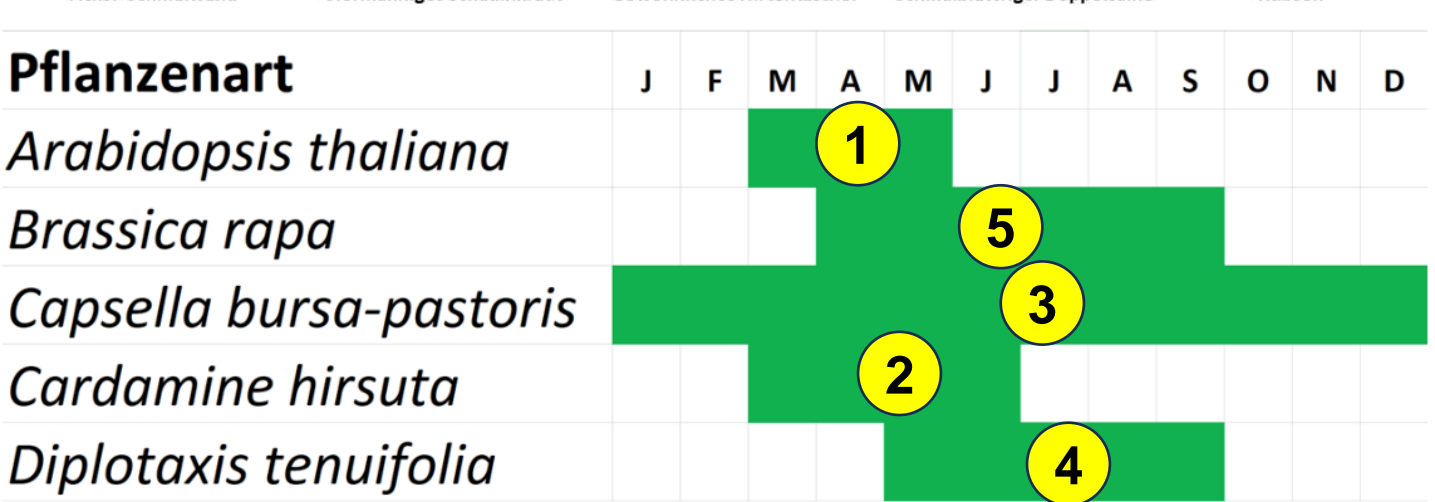

## **Unterwegs: Genaue Anleitung auf www.puki.hhu.de**

- 1. Pflanzenstandort finden (z.B. an Straße, Mauer, Feld)
- 2. Pflanzenart mit *Flora Incognita* identifizieren
- 3. PUKI Zusatzfunktion für die Pflanze aktivieren
- 4. Dateneingaben per App PUKI-Zusatzfunktion
	- Untersuchte Art
	- Anzahl der Sprosse > als 50 mm
	- Länge des längsten Sprosses (gestreckt, in mm)
	- Anzahl der Schoten (> 10 mm lang oder > 5 mm breit) am längsten Spross
	- Länge des längsten Grundblattes (einschließlich Blattstiel, in mm)
	- Farbe der Grundblätter
	- Habitat
	- Lichteinfall
	- (optional) Sammlung einer Schotenprobe
	- (optional) Sammlung einer Pflanzenprobe
	- (optional) Sammlung einer Bodenprobe
	- (optional) Sammlungsnummer eingeben
	- Notiz: z. B. 3 weitere Pflanzenarten im Umkreis von 50 cm identifizieren und angeben
	- (optional) Foto vom Pflanzenstandort
		- aus ca. 50-100 cm Höhe
		- mit PUKI Sammlungsumschlag auf dem Boden als Größenmaßstab
		- sichtbare Sammlungsnummer
- 5. (optional) Optionale Daten an PUKI Kontakt schicken.

# **PUKI Kontakt: www.puki.hhu.de**

Prof. Dr. Petra Bauer und Dr. Bruno Walther Institut für Botanik, Gebäude 26.14.01 Heinrich-Heine-Universität Düsseldorf Universitätsstraße 1, 40225 Düsseldorf Tel.: +49 (0)211 81-13427 Bruno.Walther@hhu.de